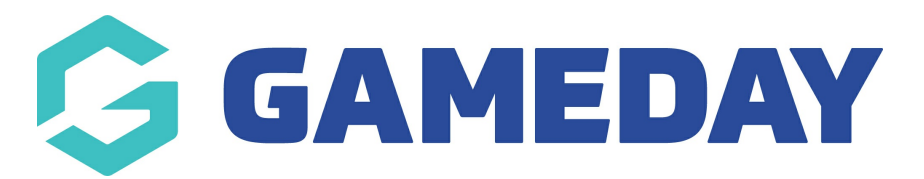

## How do I add a primary contact for My Organisation?

Last Modified on 07/10/2019 3:22 pm AEDT

NOTE: Before you make someone a primary contact, they must already exist in Admins & Contacts.

Hover over My Organisation and select Admins & Contacts.

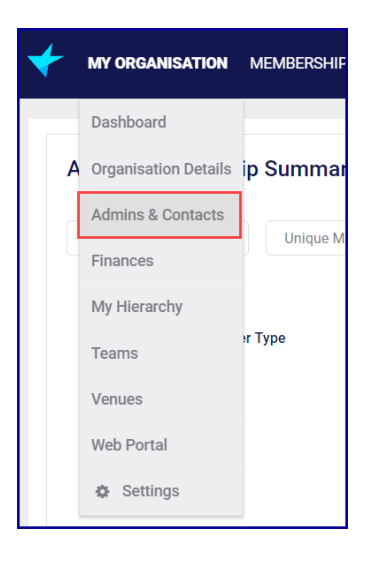

Click Edit Row at the end of the line you want to edit.

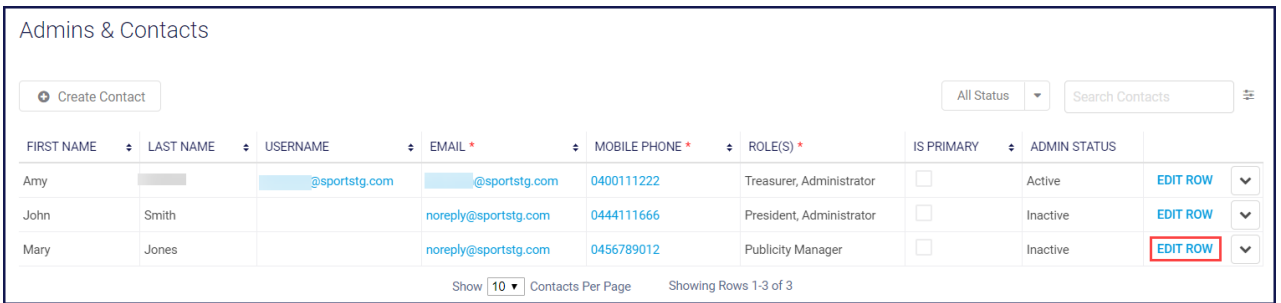

Check the box under the Is Primary column and click Save.

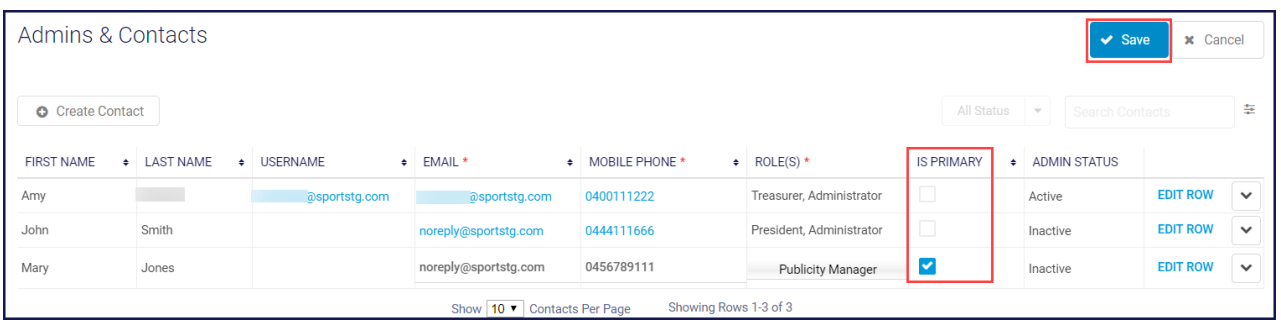

Related Articles